https://cloudblue.com

 $\pmb{\times}$ 

 $\pmb{\times}$ 

[Documentation](https://connect.cloudblue.com/documentation)  $\times$  [Modules](https://connect.cloudblue.com/community/modules/)  $\times$ 

## **[Tier Config](https://connect.cloudblue.com/community/modules/tier-config/)**

This article has been generated from the online version of the documentation and might be out of date. Please, make sure to always refer to the online version of the documentation for the up-to-date information.

Auto-generated at April 16, 2025

## **Introduction**

The Tier Configuration (Tier Config) module is used to assign configuration parameters to certain reseller accounts within the Distributor's tiers hierarchy. This module helps business partners manage and consolidate reseller information via Tier Configuration objects and their corresponding Tier Requests on the CloudBlue Connect platform.

The system generates a tier configuration object and its associated tier request in case a specified product includes any [Tier](https://connect.cloudblue.com/community/modules/products/parameters/) [Scope](https://connect.cloudblue.com/community/modules/products/parameters/) parameter and a fulfillment request with this product is created. Therefore, the system transfers this fulfillment requests to the Tier Setup state until your tier request is approved and your tier configuration is activated.

Creating Resellers

Note that you can specify reseller accounts for your tier configurations by adding customers via the **Customers** module on the Connect platform. Refer to the [Customers](https://connect.cloudblue.com/community/modules/customers/) [module documentation](https://connect.cloudblue.com/community/modules/customers/) for more details.

Tier Configurations and Tier Requests are highlighted on the object relationship diagram below:

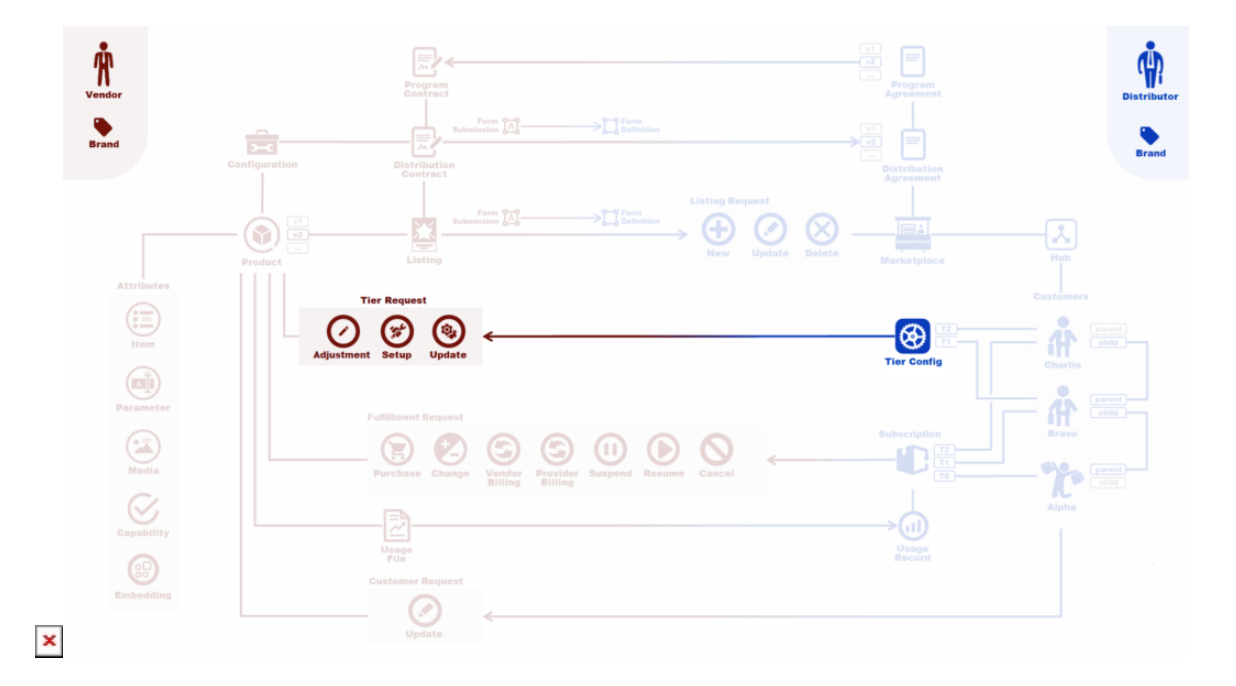

## **Tier Configuration Requests**

Tier Configuration Requests (Tier Requests) represent objects on the CloudBlue Connect platform that allow business partners to consolidate tier parameter data and setup, update, or adjust tier configuration objects. Therefore, there are 3 types of tier requests on the Connect platform:

 $\pmb{\times}$ 

- **Setup**: Such requests are generated alongside with new tier configuration objects on the Connect platform. Vendors are required to process setup request and consequently activate their tier configurations. Note that the system generates a setup request for a new tier configuration only once.
- **Update**: This type, as the name suggest, is used to update parameter data. The system requires Vendors to process these requests and consequently approve or reject specified updates.
- **Adjustment**: This request type allows changing tier configuration data similar to update requests. However, creating and processing adjustment requests is available for Vendors only. The system also enables Distributors to view such requests. Adjustments requests are especially helpful in case certain parameter data is outdated and no longer valid.

In addition, note that the system can generate T1 (Tier 1) level and T2 (Tier 2) level requests and corresponding tier configurations depending on specified product parameters. In case your product includes both Tier 1 and Tier 2 parameters, it is necessary to approve T2-level request before processing T1-level request.

All operations with tier requests are performed within the **Requests** tab of the Tier Config module.

## **Next Steps**

Learn more Tier Configuration API, provided Tier Config module user interface and available Tier Config and Tier Request statuses by following the links below:

- 1. [Tier Config API](https://connect.cloudblue.com/community/modules/tier-config/tier-config-api/)
- 2. [Tier Config Interface](https://connect.cloudblue.com/community/modules/tier-config/user-interface/)
- 3. [Tier Config Statuses](https://connect.cloudblue.com/community/modules/tier-config/state-machine/)